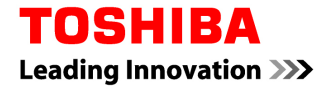

Objet : Information matériovigilance (enregistrement ANSM : 201509766)

Madame, Monsieur,

Nous vous prions de bien vouloir trouver en pièce jointe à ce courrier, la lettre de sécurité **réf : PS EU 7450** concernant notre gamme de scanners Aquilion.

Vous trouverez tous les détails de cette matériovigilance ainsi que la démarche à suivre dans ladite lettre.

Nous restons à votre entière disposition pour toute demande de renseignements supplémentaires.

Veuillez agréer, Madame, Monsieur, l'expression de nos salutations les plus distinguées.

Philippe DUMONT

Directeur Qualité et Affaires réglementaires

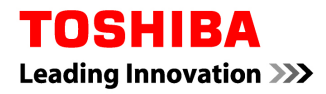

# **Lettre de sécurité (réf : PS EU 7450)**

#### **Matériel concerné :** Scanners gamme Aquilion ci-dessous

TSX-301A with system software V6.0 ou suivants, TSX-301B with system software V6.0 ou suivants,

TSX-301C with system software V6.0 ou suivants, TSX-302A with system software V6.0 ou suivants,

TSX-303A with system software V5.00\*R000 ou suivants, TSX-101A with system software V6.0 ou suivants,

TSX-201A with system software V6.0 ou suivants.

## **Identifiant FSCA (17 juillet 2015)**

Date : 21 Juillet 2015

Attention: Correspondant local de Matériovigilance

## **DÉTAILS SUR LES DISPOSITIFS CONCERNÉS :**

## **DESCRIPTION DU PROBLÈME :**

Cette lettre a pour but de porter à votre attention un problème pour lequel, avec les scanners à rayons X pour corps entier indiqués ci-dessus, si des opérations spécifiques sont effectuées, les données acquises peuvent ne pas être enregistrées.

Une description du problème est exposée ci-dessous ainsi que la mesure corrective.

Cette note d'information doit être communiquée à l'ensemble du personnel concerné au sein de votre établissement.

## **Problème :**

Nous avons constaté que si les opérations suivantes (<1> et <2>) sont effectuées lors d'un examen à phase multiple, les données brutes acquises peuvent ne pas être enregistrées.

**<1>** Si l'une des opérations suivantes est effectuée lorsque la fenêtre de confirmation du mouvement du plateau est affichée :

- En appuyant sur la touche d'interruption d'acquisition<br>• En déplacant le plateau proche de la position de LIMI
- En déplaçant le plateau proche de la position de LIMITE EXTÉRIEURE où la rotation du statif s'interrompt
- En appuyant sur le bouton de position de repos (pour TSX-032A, TSX-033A, TSX-034A et TSX-035A uniquement)

**Et** 

**<2>** Si une interruption d'acquisition est effectuée au cours des acquisitions hélicoïdales suivantes.

## **Mesures correctives :**

Le logiciel correctif sera installé pour prévenir l'occurrence de ce problème.

Lorsque le nouveau logiciel sera disponible, votre responsable technique régional Toshiba vous contactera pour prendre rendez-vous afin de l'installer sur votre système.

## **LES MESURES DEVANT ÊTRE PRISES PAR L'UTILISATEUR**

Nous souhaiterions que vous adoptiez les mesures temporaires **(1) et (2)** suivantes pour éviter le problème ci-dessus jusqu'à ce que des mesures correctives aient été prises.

**(1)** Lorsque la fenêtre de confirmation de mouvement du plateau est affichée, prenez les précautions suivantes :

- La touche d'interruption d'acquisition ne doit pas être enfoncée.
- Le plateau ne doit pas être déplacé proche de la position de LIMITE EXTÉRIEURE où la rotation du statif s'interrompt.
- Le bouton de position de repos ne doit pas être enfoncé.

Par exemple, lors d'une acquisition hélicoïdale, si la touche de début d'acquisition est enfoncée et que la touche d'interruption d'acquisition est enfoncée avant le début de l'exposition (durant le temps de pause) lors de l'analyse de première phase, la fenêtre suivante s'affiche.

<Fenêtre de confirmation du mouvement du plateau mobile>

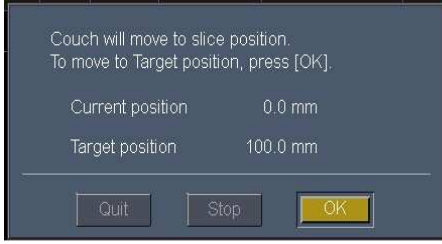

Si l'une des opérations spécifiées ci-dessus (comme l'appui sur la touche d'interruption d'acquisition) est effectuée lorsque la fenêtre de confirmation du mouvement du plateau est affichée, l'affichage de la colonne « démarrage » (demande de démarrage de l'acquisition) pour la deuxième phase d'acquisition passe involontairement de « A (Auto) » à « P (Pause) » comme illustré sur les figures ci-dessous après la fin du mouvement du plateau, et la touche de démarrage s'allume.

<Colonne démarrage avant le mouvement du plateau> <Colonne démarrage après la fin du mouvement du plateau>

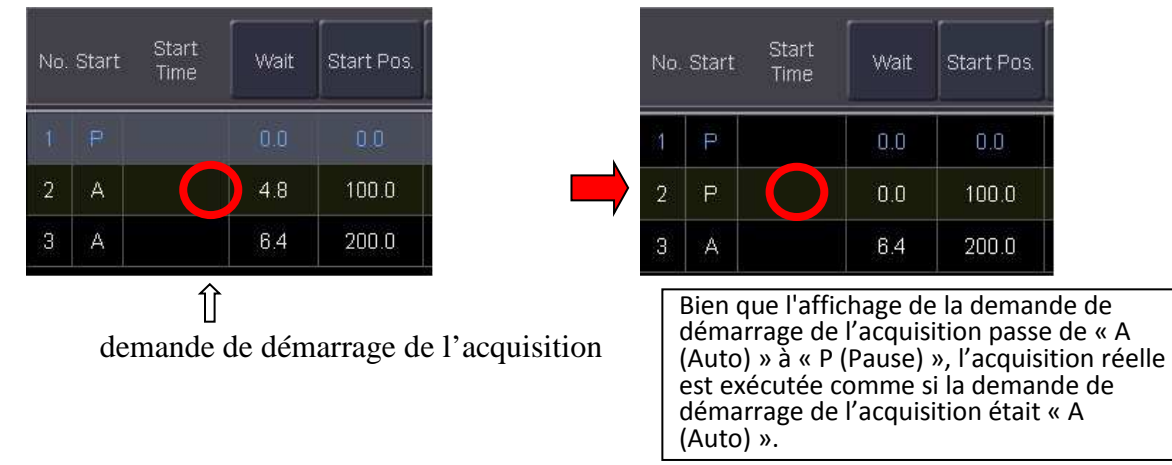

**(2)** Veillez à confirmer que la demande de démarrage de l'acquisition (« P » ou « A ») dans la zone des conditions d'acquisition est réglée comme vous le souhaitez lorsque la touche de démarrage de l'acquisition est allumée. Si la demande de démarrage de l'acquisition n'est pas réglée comme prévu, modifiez convenablement la demande de démarrage de l'acquisition avant de démarrer l'acquisition.

\*Explication supplémentaire : Si la demande de démarrage de l'acquisition n'est pas modifiée convenablement, les données brutes acquises peuvent ne pas être enregistrées si une interruption de l'acquisition hélicoïdale est effectuée lors de l'acquisition hélicoïdale.

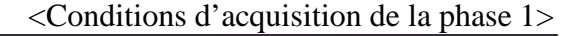

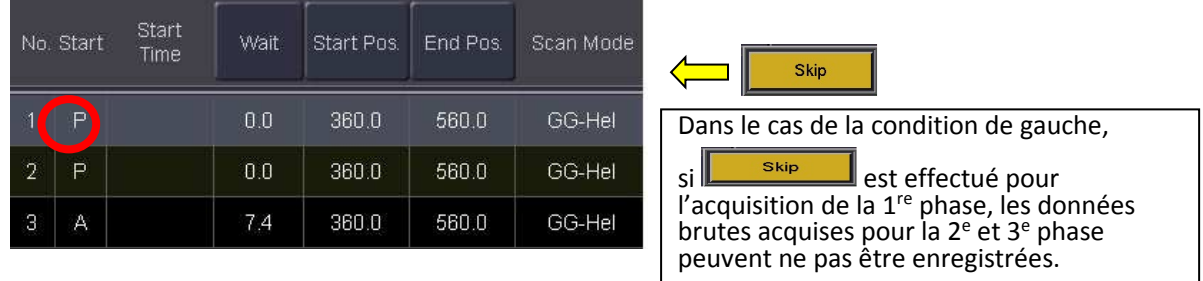

# **TRANSMISSION DE CET AVIS DE SÉCURITÉ SUR LE TERRAIN** :

Cet avis doit être transmis à tous les utilisateurs et radiologues, ainsi qu'au groupe d'ingénierie clinique ou biomédical de votre établissement, ou à toute organisation à laquelle les dispositifs potentiellement concernés ont été transférés.

Veuillez tenir le personnel au courant de cet avis et de l'action qui en résulte pendant une période appropriée afin d'assurer l'efficacité de l'action corrective.

Cet avis a été notifié à l'autorité nationale compétente par le biais d'une notification d'action corrective de sécurité sur le terrain (n° enregistrement ANSM : 201509766).

#### **Veuillez remplir et renvoyer le formulaire fourni en dernière page de cette notification de sécurité, par fax ou par e-mail aux numéro ou adresse indiqués**

Nous vous remercions pour votre attention à ce sujet.

Pour toute question concernant cette lettre, veuillez contacter votre représentant Toshiba :

- Justine Sailliot tel : 06 71 87 23 06 E-mail : justine.sailliot@toshiba-medical.eu
- Nathalie Regnault tel : 06 71 92 42 15 E-mail : nathalie.regnault@toshiba-medical.eu
- Christian Buch tel : 06 74 44 80 67 E-mail : christian.buch@toshiba-medical.eu
- Karim Haioun tel : 06 48 38 12 13 E-mail : karim.haioun@toshiba-medical.eu

Veuillez agréer, cher client, nos respectueuses salutations.

Philippe Dumont Franck Prouvost Directeur Qualité & Affaires Réglementaires Chef de Marchés Scanner E-mail : philippe.dumont@toshiba-medical.eu franck.prouvost@toshiba-medical.eu Tel : 01 47 28 25 58<br>
Fax : 01 47 28 25 01<br>
Fax : 01 47 28 25 01<br>
Fax : 01 47 28 25 01

 $Fax: 01 47 28 25 01$ 

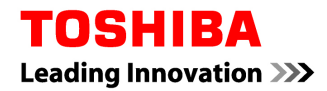

# **Accusé de Réception Client**

Etablissement :

Service :

Adresse :

## ACCUSE DE RECEPTION

Du courrier référence Toshiba : **PS EU 7450,** daté du 21 juillet 2015

(INFORMATION : Avis de sécurité)

Système scanner concerné :

**Nom, prénom et fonction du signataire** :

………………………………………………………………………………………………………………………

**Service** :…………………………………………………………………………………………………………

 J'ai pris connaissance de votre avis de sécurité et de la nécessité d'en informer le personnel  $\Box$  concerné et les utilisateurs potentiels de ce scanner en attendant l'action corrective.

Date **Cachet de l'établissement** 

## **Accusé de réception à retourner au Service Qualité & Affaires réglementaires :**

## **Fax : 01 47 28 25 01**

 **E-mail : philippe.dumont@toshiba-medical.eu**